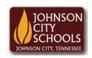

## Science Hill High School

Career & Technical Education Arts Communications Cluster

Mr. Crumley <a href="mailto:crumleym@jcschools.org">crumleym@jcschools.org</a>

DA&D1 – Assignment

Title:

**Coloring Mandalas** 

Body:

Understanding symmetry and asymmetry is essential in design. Using mandalas app from google chrome complete this assignment

## Assignment:

- Open Google Chrome browser and download the Color Mandalas app if you don't have it already
- 2. Create 6 symmetrical designs and 2 asymmetrical designs
  - a. The first mandala template will allow you to create the asymmetrical designs
- 3. After you complete each one select Actions download jpg
- 4. Save your work in you ATVS share under a new folder labeled Mandalas